# **AFO 353 – Printen definitief drukbestand**

## **353.1 Inleiding**

Het printproces verloopt in drie stappen:

- een tijdelijk drukbestand aanmaken;
- het tijdelijke drukbestand nakijken en omzetten in een definitief drukbestand;
- een definitief drukbestand printen.

AFO 353 regelt het beheer van de laatste fase van dit proces, het eigenlijke printen.

Bij het printen wordt gebruik gemaakt van de printmodule van SSP. Dit biedt u vrijheid bij het bepalen van de lay-out van elk type drukwerk. Zie hiervoor de beschrijving van AFO 363 ('Definiëren lay-out tijdschriftenrappels').

### **353.2 Definitief drukbestand printen**

Nadat u AFO 353 hebt gestart, verschijnt een overzichtsscherm met de diverse soort drukwerk en hun status:

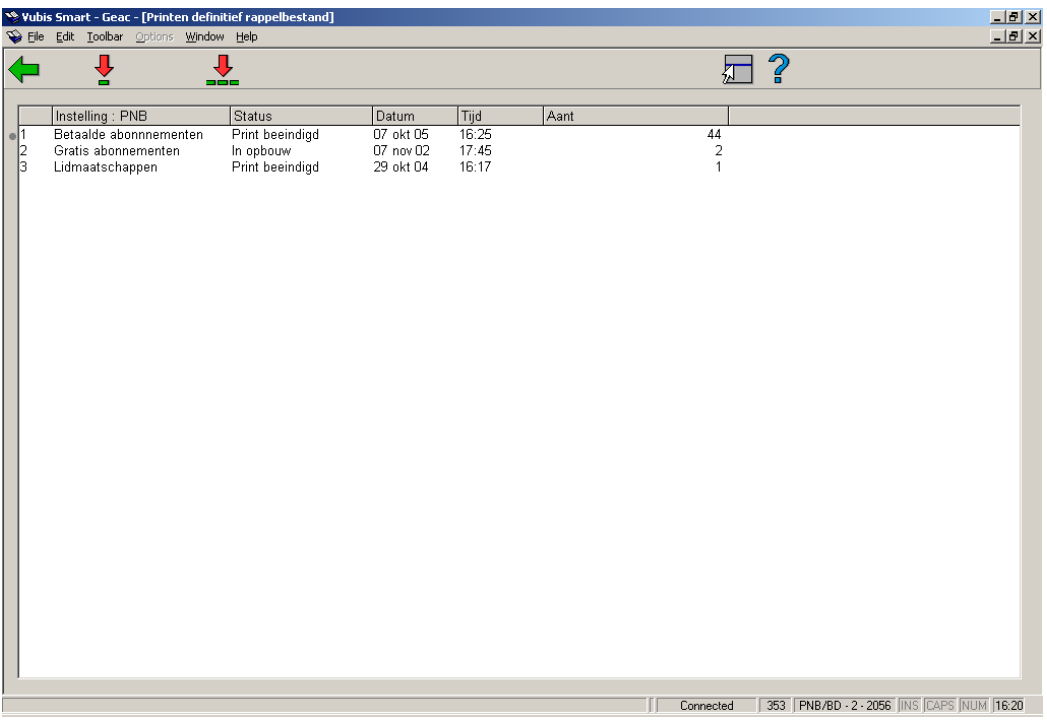

#### **Kolommen op het scherm**

**Instelling**: Hier staan de diverse drukwerktypes binnen de instelling.

**Status**: Hier staat de status van het drukbestand, bijvoorbeeld 'Opbouw beëindigd'.

**Datum**: Hier staat de datum waarop het drukbestand werd vervaardigd.

**Tijd**: Hier staat de tijd waarop het drukbestand werd vervaardigd.

**Aant**: Hier staat het aantal records in het bestand.

#### **Opties van het scherm**

**Print rappels (+)**: Selecteer een of meer rappelbestanden en kies vervolgens deze optie om rappels te printen van de gekozen typen drukwerk.

**Print alle rappels**: Kies deze optie om de rappels te printen van alle typen drukwerk die op het scherm worden getoond.

Vervolgens schakelt het systeem door naar de standaard output procedure.

### • **Document control - Change History**

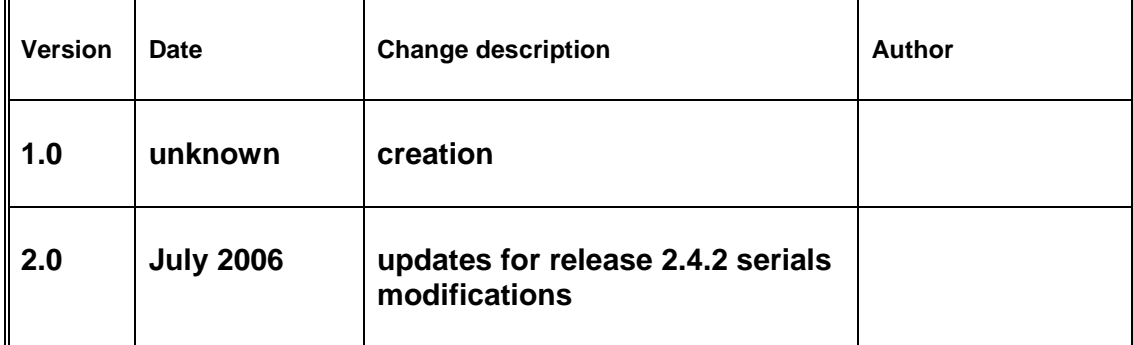